## DIRECT @GRY

## Step by step instructions for ADG Members

Before you start, please make sure that you are a current ADG member. To ensure that you are easy to find in the searchable directory you will need to update your profile and privacy details. Please follow these 8 steps:

**STEP 1:** Go to the **'Members Hub'**  page on the ADG website: https:// adg.org.au

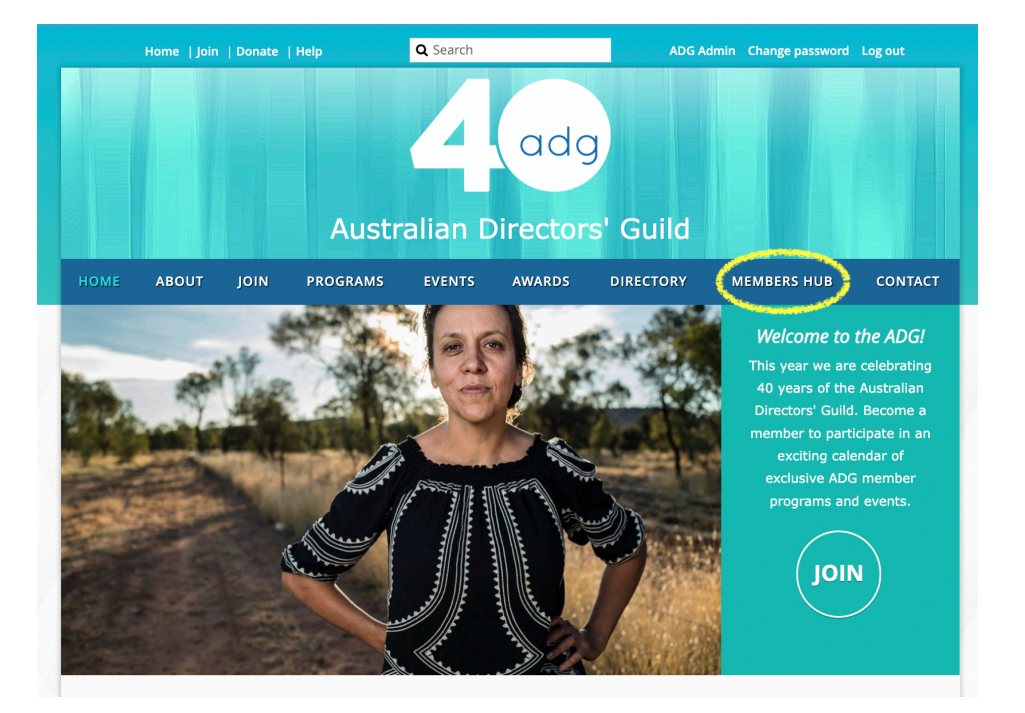

**STEP 2: Login** with your email and password.

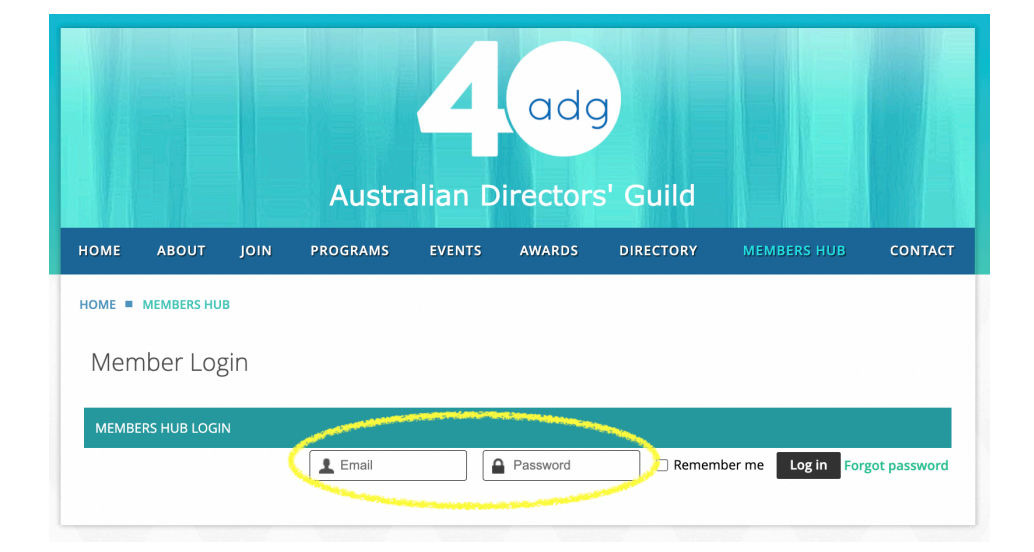

**STEP 3:** Click **'View Profile'**.

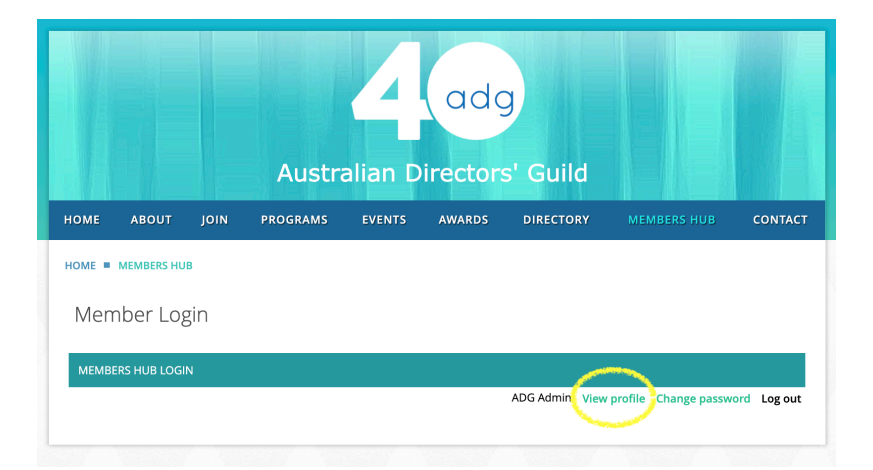

## **STEP 4:** Click on **'Edit Profile'**

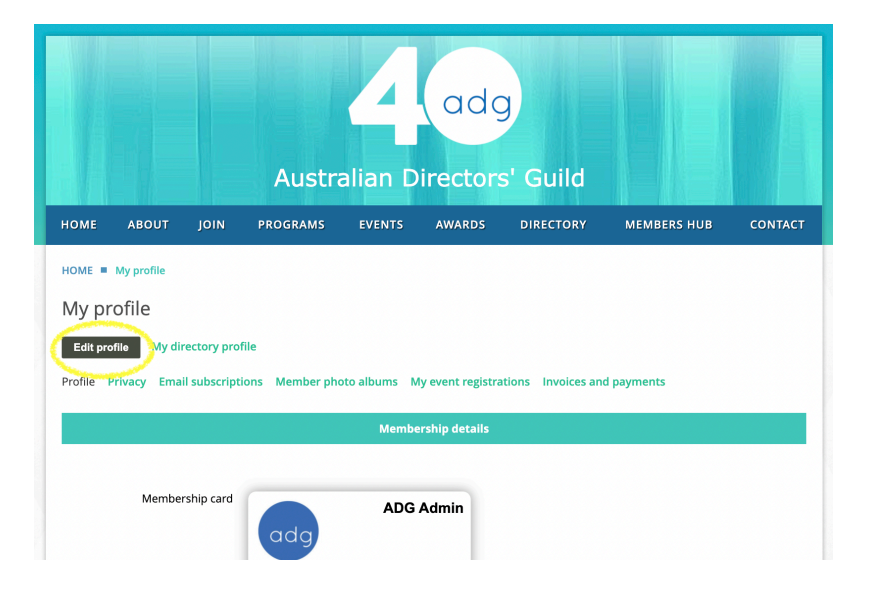

**STEP 5:** Fill out as many sections as you can in your profile. Including photo & bio. **Please make sure your photo dimensions are 110 x 110**. Don't forget to click 'Save' after you have filled out your information.

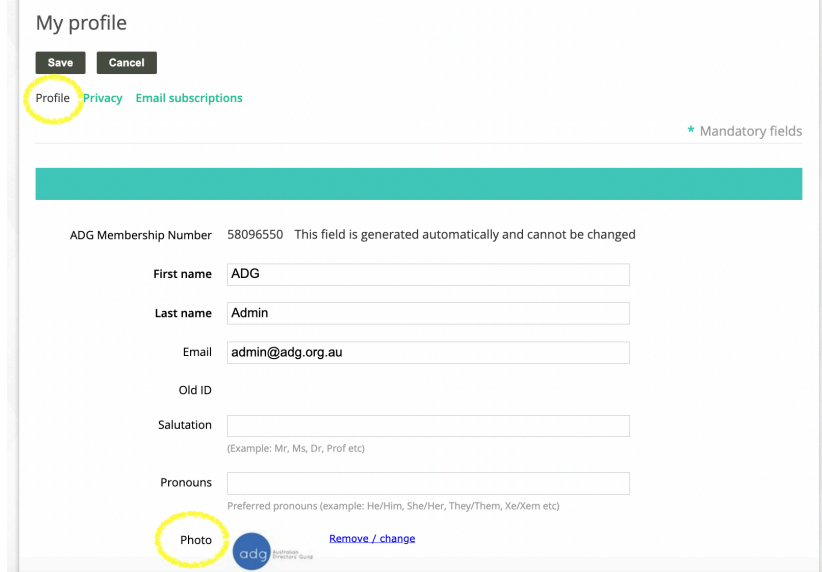

**STEP 6:** Next click on **'Privacy'** and then click **'Edit Profile'**.

**STEP 7:** Make sure that the **'Show Profile to others'** box is checked.

**STEP 8:** You will notice that most of your details are set to 'No Access' (private) by default. Please select the radio buttons under the column **'Anybody'** for details you would like to make public and searchable in the directory.

Please ensure that your phone number, email, address, ADG membership number, ADG membership level and any other information you do not want to share publicly, remain private 'No access'. This screenshot is a good reference for what information to make public.

Make sure that the 'Send message form' is set to 'Anybody' if you would like people to be able to email you via your ADG profile page.

Then click **'Save'**.

Congratulations - you have completed the process to join The Directory!

———————————————————————————————————————

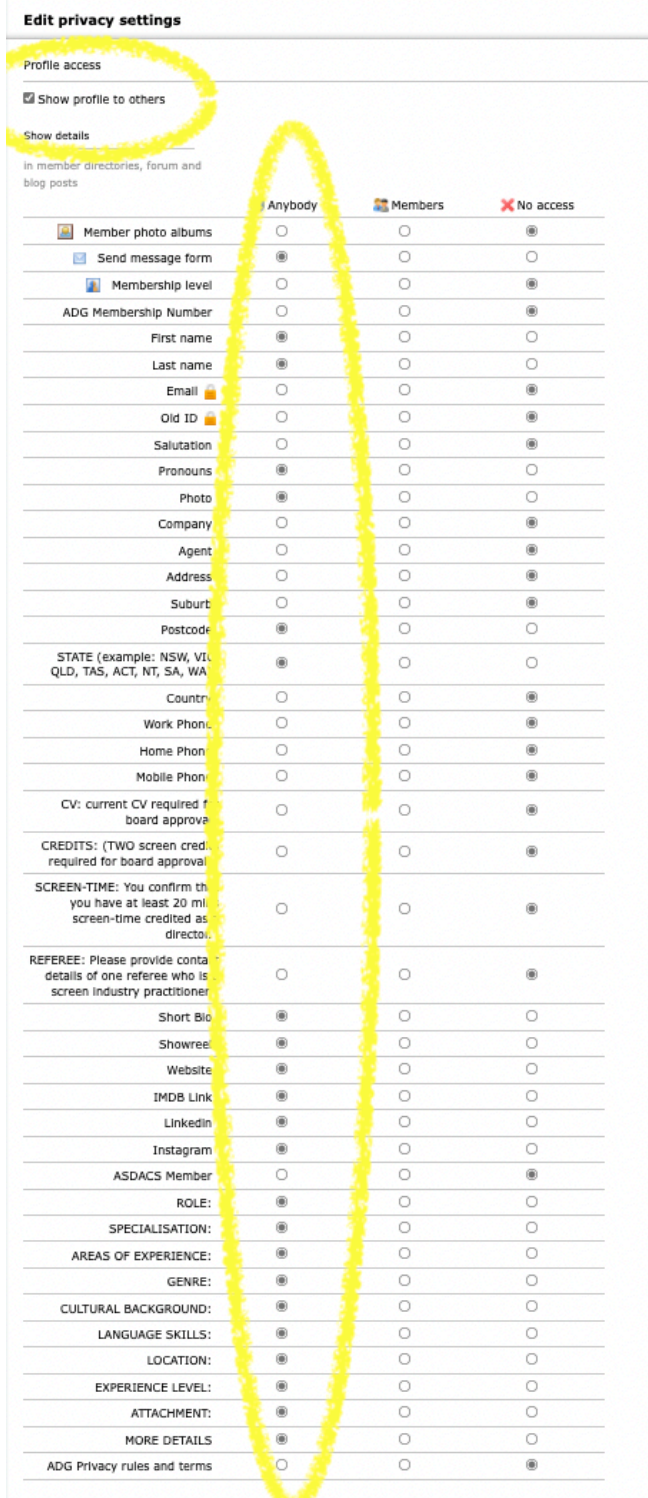

You can check how your profile will appear to the public by clicking 'My directory profile'.

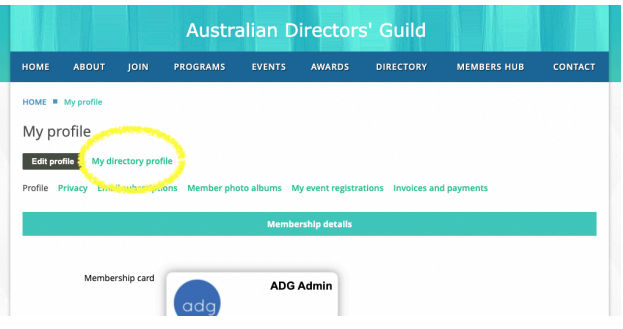

People will be able to send you

button on your public profile.

messages via the **'Send Message'** 

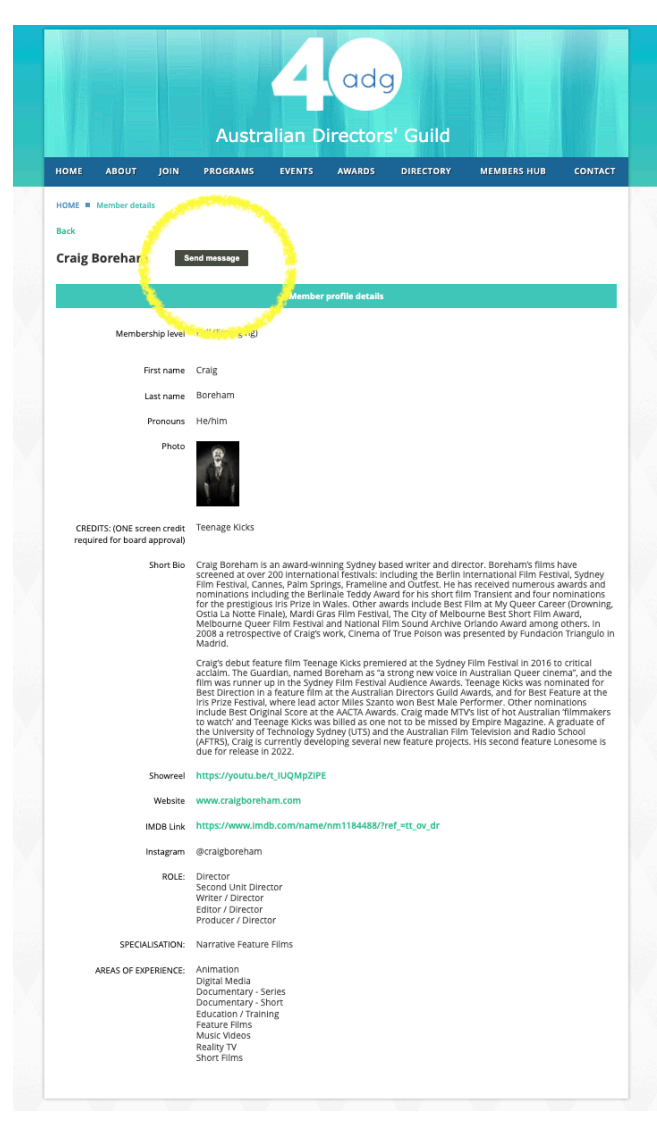

This is how your profile will appear in the directory. People will be able to click your name and access your profile. Only the information set to 'Anybody' by you will be visible to the public.

If you have any questions or suggestions please email Ana Tiwary at [ana.tiwary@adg.org.au](mailto:ana.tiwary@adg.org.au).

Please note that Ana works with the ADG only 2 days a week (Tues/Thurs).